# QUICK-START GUIDE RELOOP BEATMIX 2

**serato** 

**DJ INTRO** 

## Installation and Setup

The Reloop Beatmix 2 is a class compliant USB plug and play device and requires no further driver installation.

- 1. Download and install the latest version of Serato DJ Intro from [http://](http://serato.com/dj-intro/downloads) [serato.com/dj-intro/downloads](http://serato.com/dj-intro/downloads)
- 2. Connect your Reloop Beatmix 2 to an available USB Port.
- 3. Open Serato DJ Intro

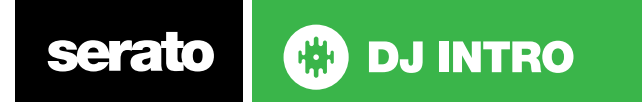

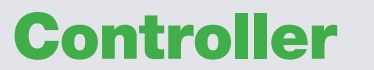

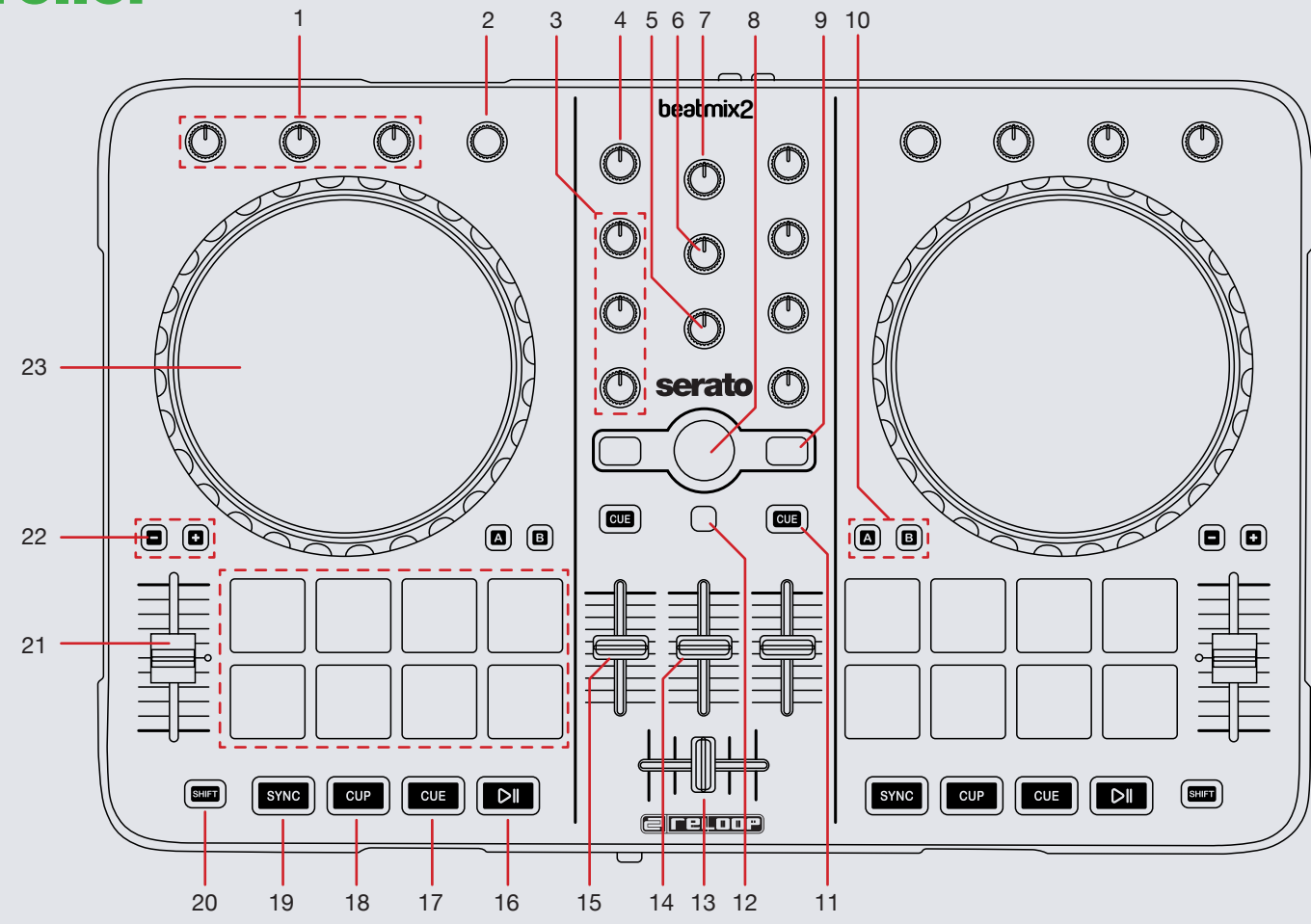

serato CD **DJ INTRO** 

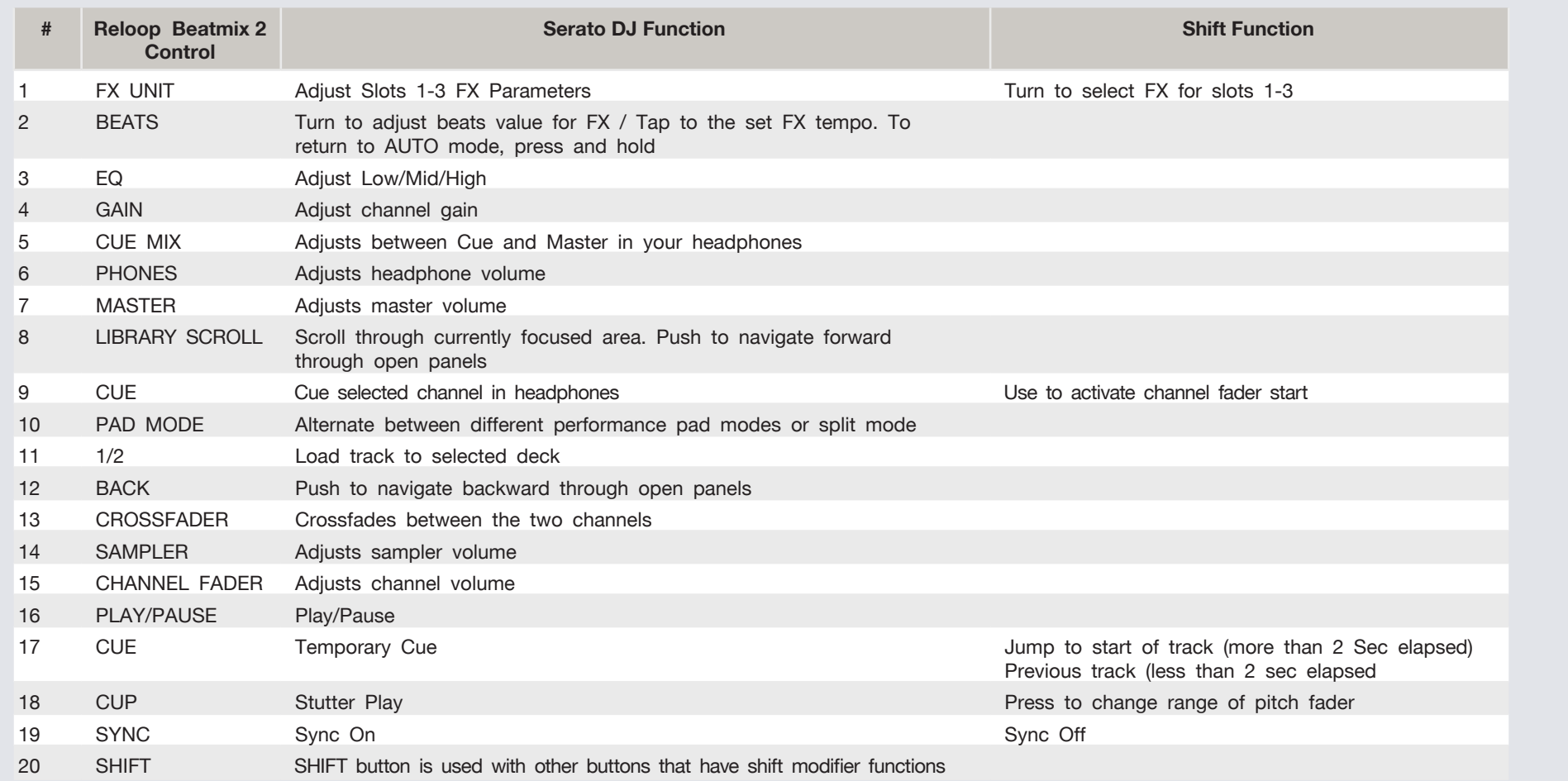

Serato | **@** DJ INTRO

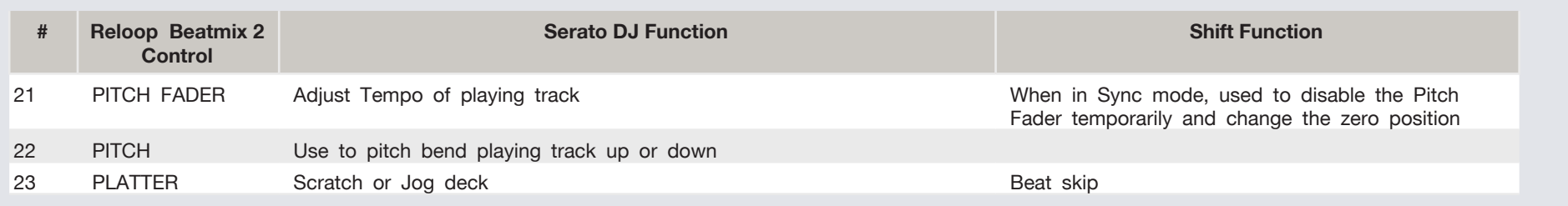

## Performance Pads

**CD** DJ INTRO

There are multiple performance pad modes for the Reloop Beatmix 2. You can alternate between all 3 by using the PAD MODE buttons.

#### **Pad Mode A**

In this mode pads 1-4 set and trigger HOT CUES. If you press pads 1-4 with SHIFT held you can delete the cues you have already set. Pads 5-8 set AUTO LOOPS of 1,2,4 and 8 bars from left to right. When pads 5-8 are pressed with SHIFT they perform other looping functions. 5 performs loop on / off, 6 halves the loop length, 7 doubles the loop length and 8 is reloop.

#### **Pad Mode B**

In this mode pads 1-4 play samples 1-4 in the sample bank. Pads 5-8 will stop samples 1-4 from playing. When pads 5-8 are pressed with SHIFT they will eject the samples from each SP6 sample slot.

#### **Pad Mode SPLIT**

serato

In this mode pads 1-4 set and trigger HOT CUES. If you press pads 1-4 with SHIFT held you can delete the cues you have already set. Pads 5-8 play samples 1-4 in the sample bank.

## DJ-FX

You can have up to three different effects active per virtual deck within Serato DJ Intro with the Reloop Beatmix 2.

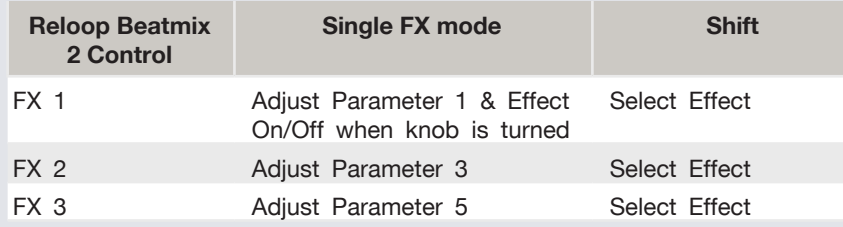

The effect time is set using the tracks BPM value, but by applying the Beats Multiplier you can increase or decrease the effect timing. Modify this by using the **BEATS** knob on the controller. Automatic tempo requires that the track on the deck assigned to the FX Unit has BPM information. Manual tempo mode allows you to tap in the tempo yourself.

**NOTE:** To change to Manual Tempo mode, simply tap the **BEATS** knob until a desired rate is established. To return to AUTO mode, click and hold **BEATS** for 1 second.

# Using the Tool Tips

Click on the icon to enable Tool Tips. This is located in next to the setup button in the top right hand corner of the screen. Tool Tips provide a handy way to learn the various features of Serato DJ Intro.

Move the mouse over a section of the screen to bring up a context sensitive tool tip. Holding the mouse over the  $\overline{P}$  button with Tool Tips turned on will show you a list of all keyboard shortcuts.

For more information about how to use Serato DJ Intro, please go to our website www.serato.com or refer to the Serato DJ Intro Software Manual. For more information on your controller, please refer to the hardware manual.

For further help, please contact [support@serato.com](mailto:support%40serato.com?subject=Help%20with%20Reloop%20Beatmix%202%20and%20serato%20DJ%20INTRO) or go to [www.serato.](http://www.serato.com/dj-intro/support) [com/dj-intro/support](http://www.serato.com/dj-intro/support)

**ED DJ INTRO** serato